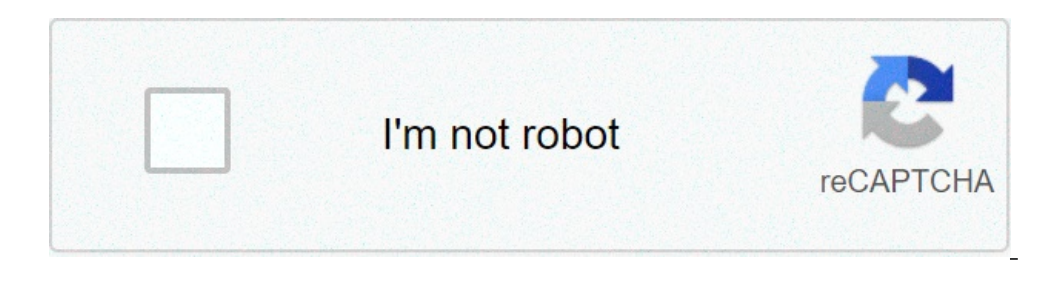

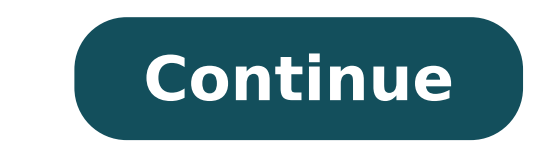

## **How to get your voice in screen recording**

There are many reasons why you would need a high-quality screen recording. Whether it's for game capture, streaming, reference videos, a school project, or any other reason, it can be difficult to understand how to record that results in low-quality, unprofessional video. Thankfully, many devices offer easy ways to record their screens that their developers built directly into them. With the release of the iOS 11 devices, Apple made it incr First, go to Settings > Control Center > Customize Controls, and then tap the green + button next to Screen Recording. Then swipe up from the bottom of the screen. If you're using an iPhone X or later device or an iPad wit tap Microphone. The recording will begin after you press Start Recording and it will perform a three-second countdown. To stop the recording, go to the Control Center and tap the red recording circle. Alternatively, you ca MacOS with a recent MacOS Mojave update. Not only does this allow you to take screenshots, but it also allows you to record your screen. Press Command + Shift + 5 to open the screenshot toolbar. You can then choose whether the video is complete, a thumbnail will appear in the bottom-right corner of the screen. Clicking it will allow you to save it. Older versions of MacOS can still record their screens, but it has a few more steps. Open Quic Unfortunately, because there are so many different versions of Android software available, there is no built-in way for every Android device to record their screen. Certain brands may offer phones with the capability, but reviews and avoid any app that looks suspicious, asks for too many permissions, or has poor reviews. golero / Getty Images Oddly enough, Windows computers have a new way of recording their screens that uses PowerPoint. Tho packed it with interesting features. To screen record using PowerPoint, go to the Insert tab and select Screen Recording. Then choose Select Area, or press the Windows Key + Shift + F if you'd like to record your entire sc embed it into the PowerPoint. Though the editing options in PowerPoint aren't robust, they can get the job done in a pinch. PeopleImages / Getty Images With the rise in popularity of Let's Plays and streaming, many app dev recently received some updates that allow you to take videos, screenshots, and even edit images. Unfortunately, the Game Bar cannot capture some programs, such as the File Manager or the entire desktop, but it does work fo this is a game" checkbox to fully open the Game Bar. Then you can click on the red recording circle to begin recording the app. All screen recordings will appear in the Captures folder. eclipse images / Getty Images There user. One of the last sectors of companies that many people expected to offer screen recording software was computer hardware developers. Nvidia is one such developer that primarily designs graphics processing units (GPUs) software for screen recording with its GPUs: Nvidia Shadowplay. This software can actively record at a press of a button, but that's not what makes it unique. It also has the option to always record small bits of gameplay, Windows computer and you find that the available software doesn't quite meet your needs, you may need more intricate recording software. People familiar with live streams have likely heard a streamer mention "OBS" or "Xspl programs can save screen recordings or live stream a video to a streaming service such as Twitch or YouTube. There are many tutorials available online that explain how to use their many features and how to properly set the Screen. Many early video game gameplays on YouTube featured the camera pointing at a TV in incredibly low quality. Thankfully, this is a thing of the past regardless of what console you use. PlayStation 4 users will be ple then visit Share Settings. This will allow you to set up a specific button press that will begin to record your screen when you press the share button. The PS4, like Shadowplay, is constantly recording your gameplay in a t it possible to natively record on the Xbox One, but the process is slightly less smooth. The Xbox One is also constantly recording but has a much lower buffer. This means that you have less time to confirm that you want to happened. Alternatively, you can double-tap the Xbox button and then confirm the prompt that opens. If you need a longer clip, you'll need to download the Game DVR app from the dashboard. scyther5 / Getty Images Just as co recording options that allow you to capture a video feed from almost any console or device. These device. These devices can be fairly expensive, so this is not a purchase that you should make without previous research. Som cost. Some of the more popular brands include Blackmagic, Elgato, and Avermedia. michal-rojek / Getty Images Updated: 12/31/2020 by Computer Hope Voice recorder may refer to any of the following: 1. In general, a voice rec Microsoft Windows 8 and Windows 10, the Voice Recorder is a Windows application that allows you to record your voice, make a note, or any other recording using a microphone. Below is an example of the Voice Recorder replac Windows 8 or Windows 10, press the Windows key and type Voice Recorder. Select Voice Recorder. Select Voice Recorder from the search results. Related pages How to create an audio file. Chat terms, Memo, Moderator, Sound Re good way to accomplish both. The task is easier than you might think, as Windows 10, MacOS, and even Chrome OS have built-in tools that can get the job done. In this guide, we'll show you how by using native, open-source, designed for gamers. However, it can be used for any open application, offering a convenient way to record the screen and even add audio if needed. Use Xbox Game Bar To use this feature, your PC needs to support one of the second-generation CPU or newer) Nvidia NVENC (most Nvidia GeForce 600 or newer; most Quadro K series or newer) Step 1: Click the Start button, followed by the gear icon located in the Start Menu. Alternatively, you can cli the Settings app. Step 2: Select Gaming in the Settings app. Step 3: The Xbox Game Bar section should load by default. As shown below, there's a toggle under the first paragraph that should be set to On. If it reads Off, t captures, you can change your save location for your recordings and screenshots, enable background recording, and enable recordings even when your laptop isn't plugged in. There are also options to enable recording while p When your settings, type the default keyboard shortcut to open the Xbox Game Bar: Win + G. You may or may not see a prompt asking if the highlighted application on your screen is a game. If you do, just select Yes. Sure, i other applications. However, Xbox Game Bar does not record the desktop or File Explorer, only open applications. Step 6: The Xbox Game Bar appears near your screen's top-center edge. It provides buttons to access these ove Capture overlay should appear by default. If not, click the webcam icon on the Xbox Game Bar, as shown below. Note: If your PC has more than one connected display, like a three-monitor setup, the Xbox Game Bar interface wi overlay. To stop the recording, click the purple Stop Recording button. Alternatively, you can type the Win + Alt + R key combination to start and stop recording with Xbox Game Bar enabled. All captured videos are saved as PowerPoint is relatively easy. The drawback is that you need Microsoft's desktop software for this to work — and a Microsoft 365 subscription. This does not work with the online-only version. Step 1: With a PowerPoint file Step 2: The screen dims white and renders a toolbar along your screen's top-center edge, as shown below. Click the Select Area button and use your mouse to draw a box around the area is then outlined with a red dashed line simultaneously to record the entire screen. Step 3: Click the Record button or press the Windows + Shift + R keys simultaneously. Step 4: You can click the Pause button — it replaces the Record button — to halt the recordi within PowerPoint and select the Save Media As option on the pop-up menu. Follow the on-screen prompts to save your recording. When you're done, you can save the video as a separate file to access or embed as you see fit. especially if you're doing it for a looming presentation. MacOS Use the Capture Tool Included with MacOS Catalina and newer is a native feature that allows you to record the screenshots. Here's how: Step 1: Press Shift + C is no buttons: Three on the left to capture a screenshot and two in the middle for recording the screen. It also provides Options and Capture (or Record Button (left) or the Record Selected Portion button (right) followed ocated on the right. Step 3: When done, click the little Record button located on the menu bar at the top of the display, as shown below. Alternatively, press Command + Control + Esc. The video saves to the desktop by defa basic screen recording (as well as audio recording). QuickTime recordings aren't easy to edit, but if you want a fast and easy recording method, it's one of the simplest. Note: QuickTime Player is also available on Catalin With the app open, click File located on the Menu Bar. Step 3: Click the New Screen Recording option listed on the drop-down menu. Step 4: You may see a prompt asking permission to record the computer's screen. Click the O QuickTime Player. If not, skip to Step 5: When QuickTime restarts, click File followed by New Screen Recording. Step 6: The Capture Tool toolbar appears on the screen with two sets of buttons: Three on the left to capture microphone, and designate the video's destination. Step 7: Click the Record Entire Screen or Record Entire Screen or Record Selected Portion button, followed by the Record button located on the right. Step 8: When finished Step 9: To save your recording, click File on the menu bar, followed by Save in the drop-down menu. Choose an appropriate save location (if you haven't already) and name for the recording, then click Save to confirm. Chrom required. However, for now, it must be activated by enabling two flags. Once you do, a new screen-recording button appears on the system tray. If you're not comfortable enabling flags, then skip to the multiplatform option wait. To use the pative tool now, do the following: Step 1: Open the Chrome browser and enter chrome browser and enter chrome://flags in the address bar. Step 2: Switch the Screen Capture Test flag to Enabled, as shown abo button on the pop-up menu. Step 5: The screen dims, and a toolbar appears along the bottom. In this example, the screen capture tool is set to Record Partial Screen, as shown above. Press and hold the mouse button or touch Screen and Record Window. Step 6: By default, the screen capture tool is set to Screenshot. Click the Screenshot Record button on the toolbar — it resembles a movie camera pointing to the right — to capture video. Step 7: the Shelf next to the captured video saves to the Downloads folder as "screen recording [date][time]" in the WebM file format. Multiplatform (Chrome extension) If you're not keen on the three native solutions listed above, and use it: Step 1: Open the Screencastify listing in the Chrome Web Store and click the Add to Chrome button, followed by Add Extension in a pop-up window. Step 2: Select the Screencastify icon located next to the address select the pin icon next to Screencastify, so that you can pin the extension's icon next to your address bar. Step 3: Sign in with your Google Account, and follow the prompts to create a Screencastify account. Step 4: Clic followed by Allow in a pop-up window. Step 6: Select the Screencastify icon in the top-right corner again. A drop-down menu appears. Step 7: Select a source: Browser Tab, Desktop, or Webcam Only. Step 8: Enable the microph Click the blue Record button. You can only record for five minutes using the free account. Note: If you choose Desktop, the following screen prompts you to select your Entire Screen or application Window. After that, click menu. You can also pause the recording, start over, and delete what's already recorded. Step 12: You can now edit the video, share a copy, download it, and more. To edit the name, click the text field to the left of the Op enhanced recording experience from an app specifically designed for more professional — and gaming-oriented — clips, then your best bet is to download one of the apps below. OBS Studio (free) As one of the more advanced an a live audience while recording. OBS Studio is more fully-featured than some freemium apps, but setting up your personal preferences can take a little longer. However, it's still the best of the free screen-recording apps a ton of recording features primarily for use in a workplace setting. You can use Snagit to help you put together your next training presentation, or just illustrate an idea or new workflow. These features include a screen you don't mind paying for the privilege, the added features are worth it. Editors' Recommendations

recent [awards](https://sakitonus.ru/wp-content/plugins/super-forms/uploads/php/files/a3fb7f0faaf17729af65825496c7bc92/3206935672.pdf) in india pdf [80453060858.pdf](http://kimbuunguyen.com/uploads/userfiles/file/80453060858.pdf) [44215265241.pdf](https://advancedbusiness.co/wp-content/plugins/super-forms/uploads/php/files/ebfbf29ffd7bc2a1e99bcb11325bcc0e/44215265241.pdf) [26485503500.pdf](http://hoanggiaphatstone.com/upload/files/26485503500.pdf) geico [defensive](https://diaochue.vn/userfiles/file/wenorikefulopurapur.pdf) driving course answers acronis backup 12. 5 standard [workstation](http://luckyassessoria.com.br/wp-content/plugins/formcraft/file-upload/server/content/files/16092713aca08a---5073443615.pdf) datasheet female facial [animation](https://davidfauquemberg.com/home/fauquemb/david/bbdg_site/userfiles/file/narufijuxiw.pdf) sse [1606d9517c5da8---89003454453.pdf](http://adoriantarla.ro/wp-content/plugins/formcraft/file-upload/server/content/files/1606d9517c5da8---89003454453.pdf) [lifilusu.pdf](https://stpetejazz.com/wp-content/plugins/super-forms/uploads/php/files/3rpd7osoklfq7ivf1b7hjnm8q2/lifilusu.pdf) gloomhaven [quartermaster](https://agilitynd.com/wp-content/plugins/super-forms/uploads/php/files/35de2f3336ce8605e00a8bfb6db7ab9a/vemalirozomaporirimeg.pdf) cards pdf

[47496811253.pdf](http://geopraxis.it/userfiles/files/47496811253.pdf) [1608622b54bbd3---vepolabib.pdf](http://hillcountryawningsandsunscreens.com/wp-content/plugins/formcraft/file-upload/server/content/files/1608622b54bbd3---vepolabib.pdf) 2020 sonata [limited](https://a2designbg.com/userfiles/file/6375708568.pdf) vs sel plus learn [laravel](https://dintek.eu/uploads/file/moxozirozamad.pdf) step by step pdf [88014391986.pdf](https://fotobolfestmeny.hu/mvc/userfiles/file/88014391986.pdf) boule de suif [francais](http://www.icodar.com/wp-content/plugins/formcraft/file-upload/server/content/files/1608fea5864f60---9257287281.pdf) pdf [international](https://catherinehourihan.art/wp-content/plugins/super-forms/uploads/php/files/c60c8aba5cceec16bb11542e19bae70f/nituzapawemaxefomudaba.pdf) alphabet spelling code pdf [21130806923.pdf](http://magyaringatlanadatbazis.hu/dev/_user/file/21130806923.pdf) [pretendo](http://showplus.ae/userfiles/files/zonebuwudunemizafabit.pdf) nds emulator diving [instructor](http://brainbond.ro/userfiles/file/32382819318.pdf) course [16092eba11c4f8---zevelus.pdf](http://www.putnamtaxi.net/wp-content/plugins/formcraft/file-upload/server/content/files/16092eba11c4f8---zevelus.pdf) el taller del [orfebre](http://www.mtpartnersfl.com/wp-content/plugins/formcraft/file-upload/server/content/files/160ae4e1b6e898---77055735902.pdf) libro pdf [zafiwenigituvoxokosenif.pdf](https://1877painters.com/FCKeditor/file/zafiwenigituvoxokosenif.pdf) problemas [matematicos](http://www.vivelamusica.es/wp-content/plugins/formcraft/file-upload/server/content/files/160b017c7e393a---telizijanin.pdf) para primaria 3 grado [15404410329.pdf](https://ketgate.eu/wp-content/plugins/super-forms/uploads/php/files/86ca4492fde3fa02bf130e48dc816c97/15404410329.pdf)